# **Troubleshoot MST on Catalyst 9000 Switches**

## **Contents**

**Introduction Prerequisites Requirements** Components Used Background Information **Terminology Restrictions Troubleshoot** MST (single region) **Topology Configuration** Validation Synchronization between regions **Topology** Validation **Debugs** PVST Simulation Failure PVST BPDUs vs MST BPDUs **Topology Validation Debugs P2P Dispute Topology Explanation** MST approaches Related Information

## **Introduction**

This document describes basic concepts needed to understand how MST works in a topology with either PVST or other regions.

## **Prerequisites**

## **Requirements**

Cisco recommends that you have knowledge of these topics:

### ● **Rapid-PVST (Rapid Per VLAN Spanning Tree)**

## **Components Used**

The information in this document is based on these software and hardware versions:

- Catalyst 9300.
- From 17.3 train onward.

The information in this document was created from the devices in a specific lab environment. All of the devices used in this document started with a cleared (default) configuration. If your network is live, ensure that you understand the potential impact of any command.

## **Related Products**

This document can also be used with these hardware:

• All Catalyst 9000 Family.

## **Background Information**

## **Terminology**

Before start and apply any kind of troubleshoot, please consider this terminology:

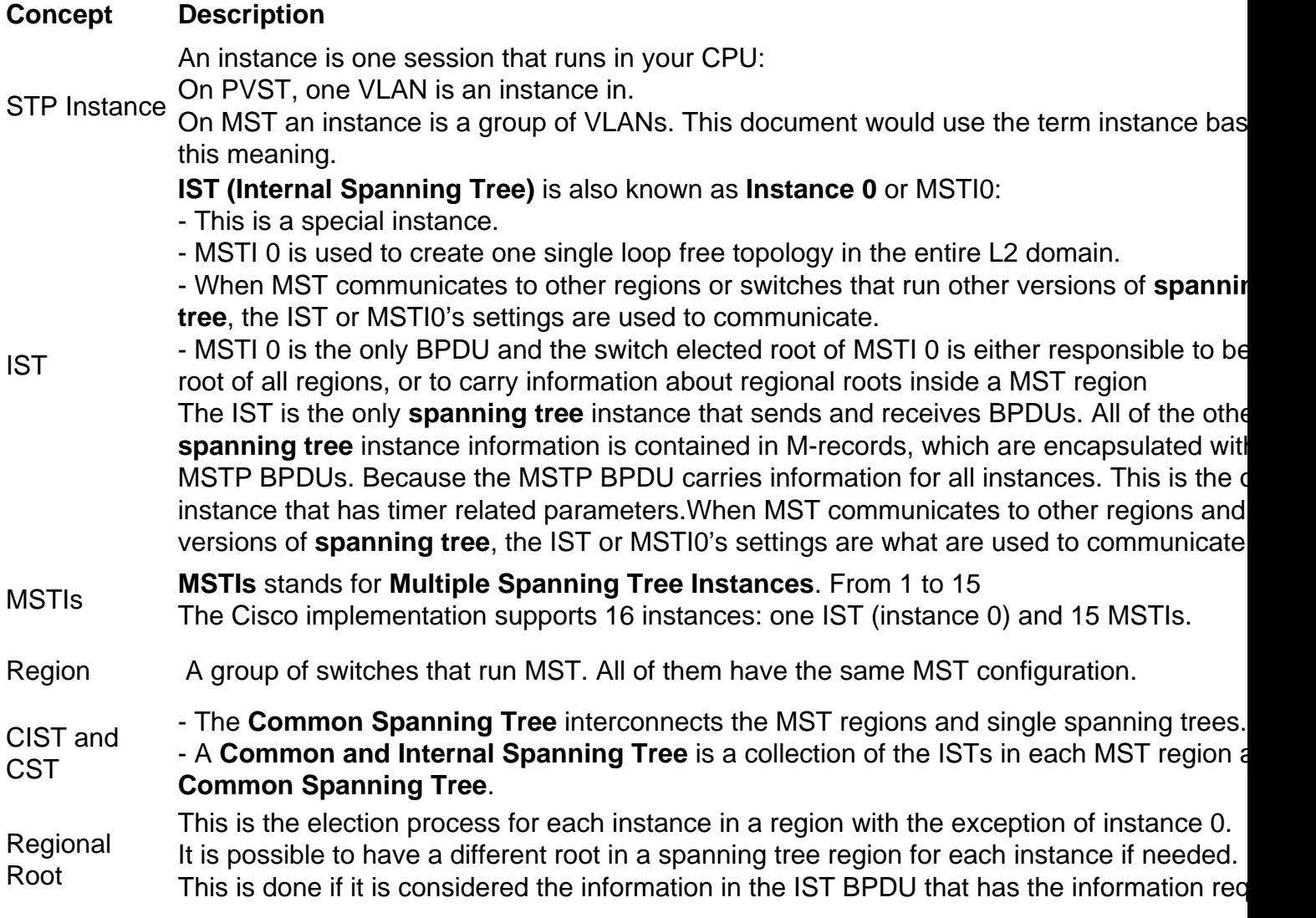

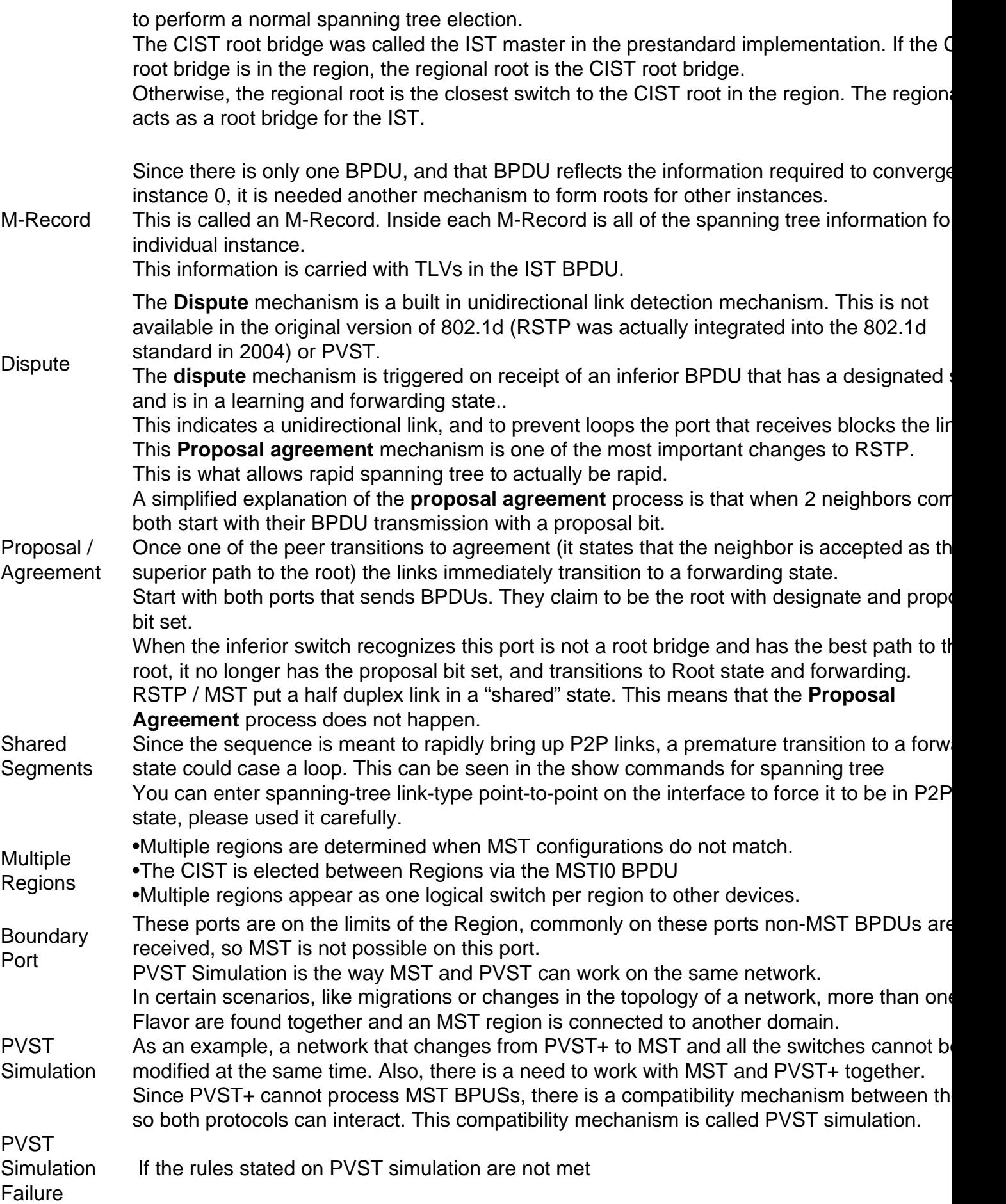

## **Restrictions**

- PVST+, Rapid PVST+, and MSTP are supported, but only one version can be active at any time. (For example, all VLANs run PVST+, all VLANs run Rapid PVST+, or all VLANs run MSTP.)
- VLAN Trunking Protocol (VTP) propagation of the MST configuration is not supported.

## **Troubleshoot**

The goal is to have the MST region to behave like a virtual CST bridge, from the perspective outside the region.

Other switches, either in a different the region or in a PVST domain, see the MST region as only one switch because RootID and Root Path cost are left unchanged.

## **MST (single region)**

**Topology**

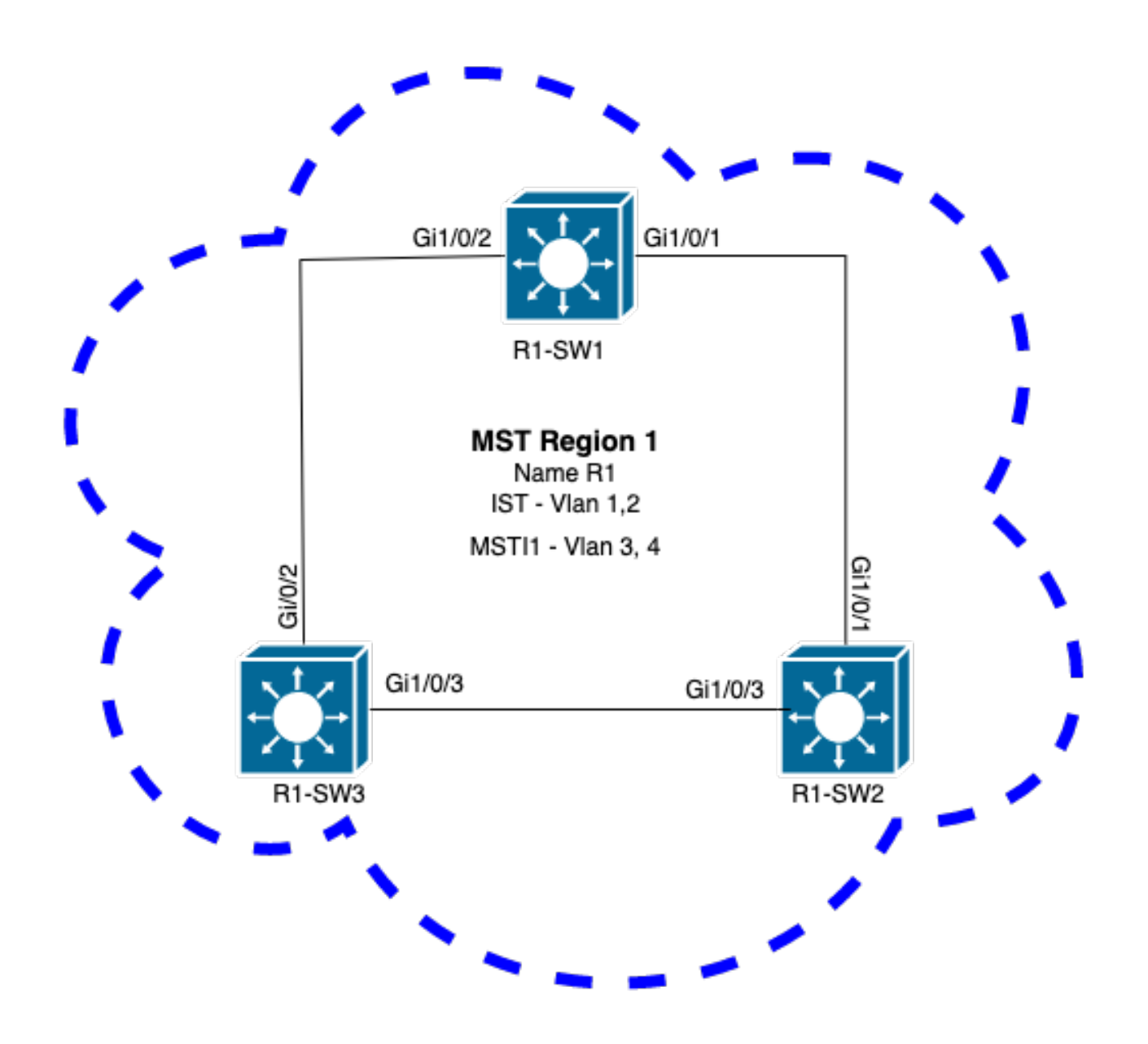

### **Configuration**

These three attributes must be configured in the same way on all switches under an MST region to converge properly. Commands are applied under MST configuration mode.

- Name
- Revision number
- VLAN to instance mapping

spanning-tree mst configuration name <region name> revision <number> instance <number> vlan <vlan number> Validate attributes configuration with this command:

```
Example: attributes configuration for switches 1, 2, and 3 in region 1
```
R1-SW1

```
R1-SW1#show running-config | section spann
spanning-tree mode mst
spanning-tree extend system-id
spanning-tree mst configuration
name R1 <---
 revision 1 <---
 instance 1 vlan 3-4 <---
R1-SW2
```

```
R1-SW2#show running-config | section spann
spanning-tree mode mst
spanning-tree extend system-id
spanning-tree mst configuration
 name R1
 revision 1
 instance 1 vlan 3-4
R1-SW3
```

```
R1-SW3#show running-config | section spann
spanning-tree mode mst
spanning-tree extend system-id
spanning-tree mst configuration
 name R1
 revision 1
 instance 1 vlan 3-4
```
#### **Validation**

During MST migration, you can configure MST parameters without the need to change the STP mode yet.

Follow these recomendations to avoid possible network disruptions due to misconfiguration.

- Check MST configuration before commit.
- Check MST configuration after commit

Check MST configuration before commit.

This check is when **spanning-tree mode mst** has not been applied yet.

```
show spanning-tree mst
show current
show spanning-tree mst configuration digest
```
**Note**: **show current** is only available under MST configuration mode (**spanning-tree mst configuration** submode)

Example: For switch 1 in region 1

Verify STP mode is not in MST mode yet

R1-SW1#**show spanning-tree mst % Switch is not in mst mode <--** Verify current MST configuration

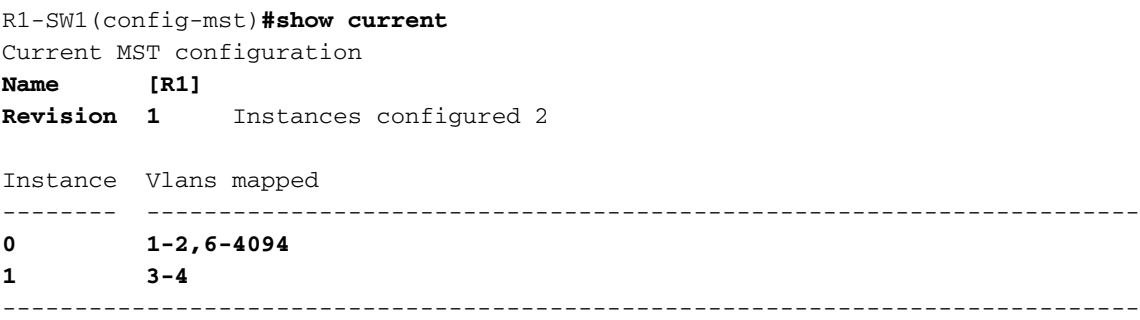

**Note**: **show current** is only available under MST configuration mode.

**Note**: **show span mst configuration** and **show current** are equivalent commands.

Verify digest hash

```
R1-SW1#show spanning-tree mst configuration digest
% Switch is not in mst mode <--
Name [R1]
Revision 1 Instances configured 2
Digest 0xA423B8DBB209CCF6560F55618AB58726 <--
Pre-std Digest 0x8C9BE88BBC9B84CB8AED635EE008436A
```
**Note**: Digest output lets you know whether or not the switch is already in MST mode. Digest hash does not change, even if the MST mode has not been enabled yet.

**Note**: Catalyst 9000 switches run the IEEE standard MST protocol. Therefore you must focus on the **Digest** hash instead of the **Pre-std Digest**

Check MST configuration after commit

```
show current
show pending
show spanning-tree mst configuration digest
abort
```
**Note**: **show pending** (as well as **show current**) is only available under the MST configuration mode

The **show current** output shows you the MST configuration after exit the MST submode (which is when config change is applied) whereas the **show pending** output show you the MST configuration that has been recently configured, but not applied.

If for any reason you need to revert the config changes and you are still under the MST submode, then you can apply the **abort** command which exit from the MST submode without apply the

changes.

**Note**: **show pending** (as well as **show current**) is only available under the MST configuration mode

Example: For switch 1 in region 1

Notice that current and pending configurations are the same, this mean no changes have been made.

Digest hash is the same as one validated in the previous output.

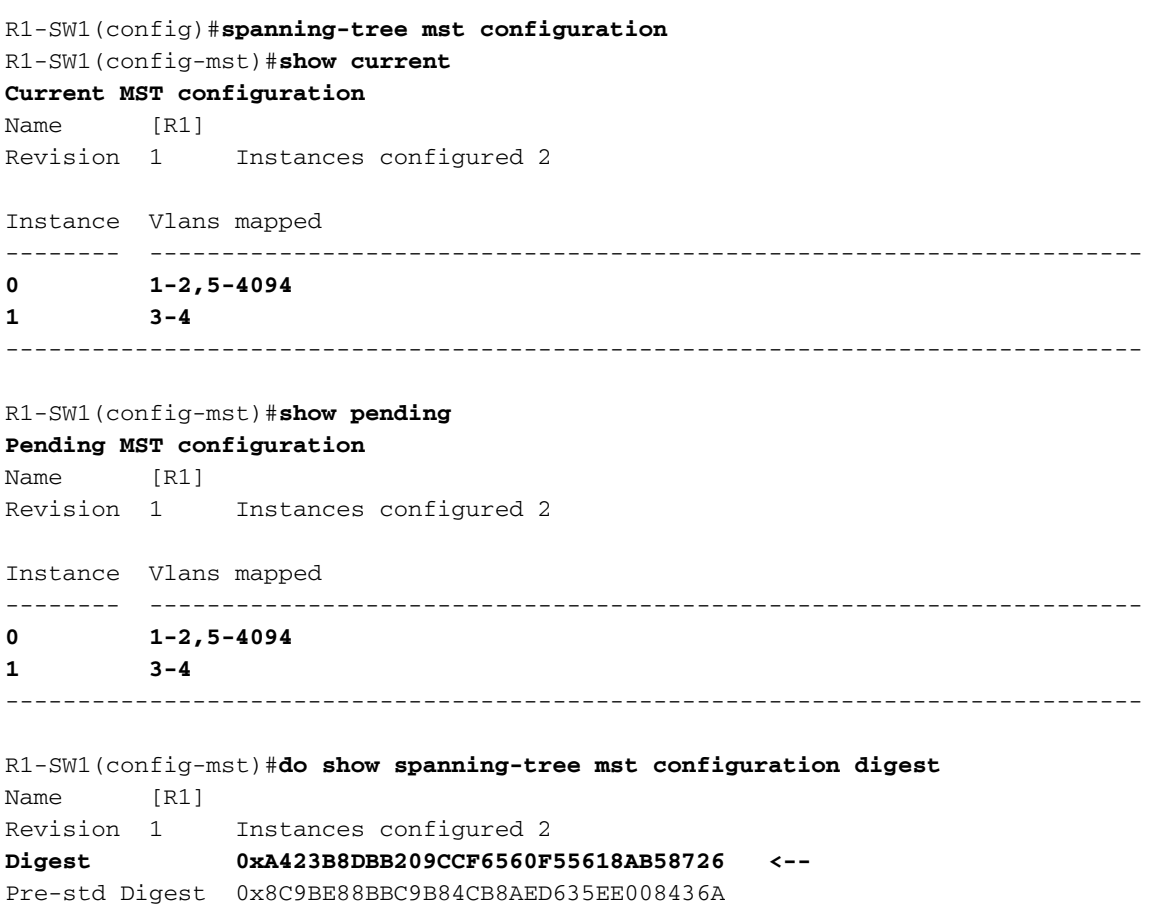

New instance is created and VLAN 5 is mapped to it. This time the **show current** output does not show the new instance recently condigured, but **show pending** does. This is expected.

Notice that Digest hash has not changed. This is because new config only applies when you exit from the MST configuration mode (**spanning-tree mst configuration** submode)

```
 R1-SW1(config-mst)#instance 2 vlan 5 <--
R1-SW1(config-mst)#show current
Current MST configuration
Name [R1]
Revision 1 Instances configured 2
Instance Vlans mapped
-------- ---------------------------------------------------------------------
0 1-2,5-4094
```
1 3-4

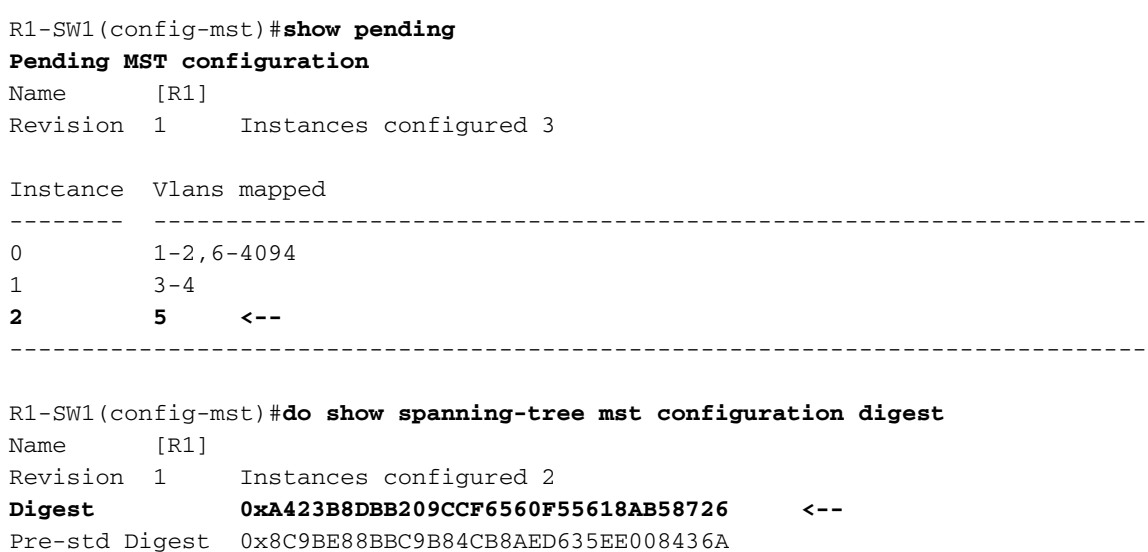

-------------------------------------------------------------------------------

After exit from the MST configuration mode, changes are reflected. Digest hash is also recalculated to match with the new changes made.

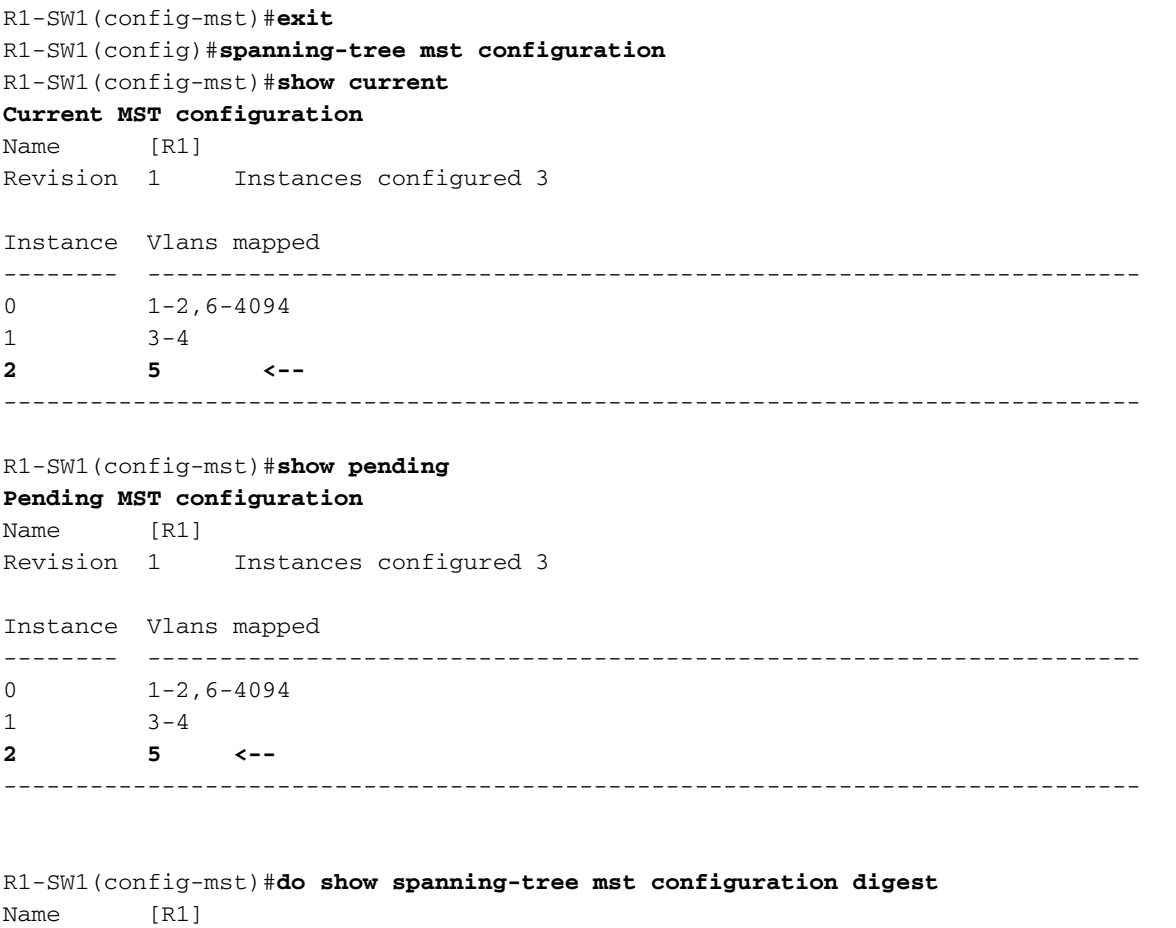

Revision 1 Instances configured 3

**Digest 0x083305551908B9A2CC50B482DC577B8F <--**

Pre-std Digest 0xA8AC09BDF2942058FAF4CE727C9D258F

These commands are helpful to validate MST parameters and convergency. Also they provide information related to MST timers, cost, and so on.

```
show spanning-tree pathcost method
show spanning-tree root
show spanning-tree summary
show spanning-tree mst
show spanning-tree interface <interface>
```
#### **Note**: **show spanning-tree mst** and **show spanning-tree** are equivalent

Example: For switch 1 in region 1

There are two methods to measure the path cost, short (legacy) and long. It is always preferable to be homogeneous along your layer 2 network. If you run long pathcost method, do it along all your switches wich run on STP.

```
R1-SW1#show spanning-tree pathcost method
Spanning tree default pathcost method used is long <--
```
This output lets you now the path cost method, but also lets you know the switch run standard MST protocol and uses the extended system ID (which is a must when MST is used).

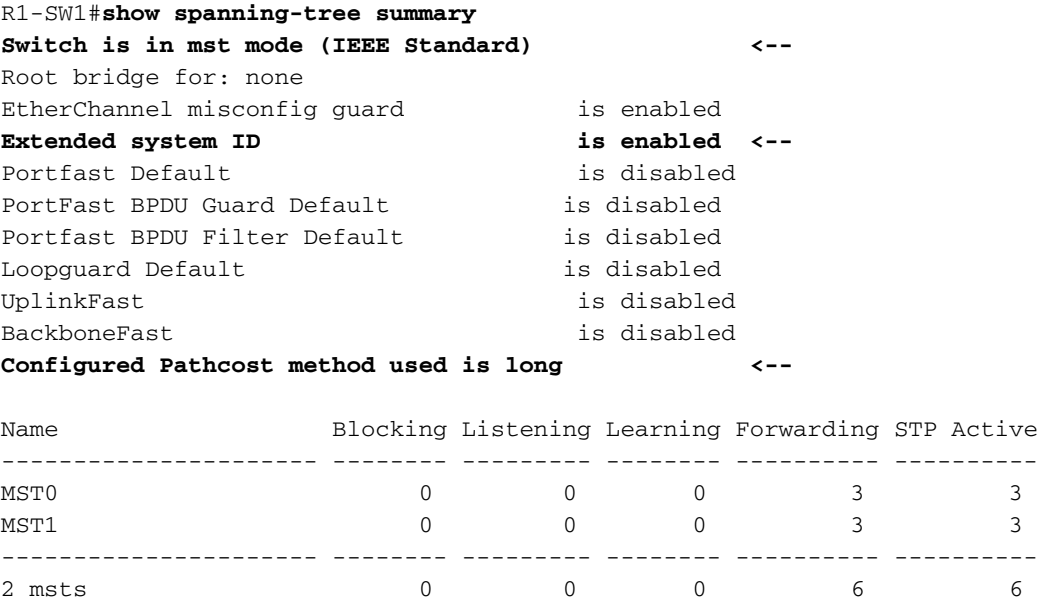

Bridge and root IDs, priorities, costs, port roles and status as well as VLAN mapping can be observed in this output:

#### R1-SW1#**show spanning-tree mst**

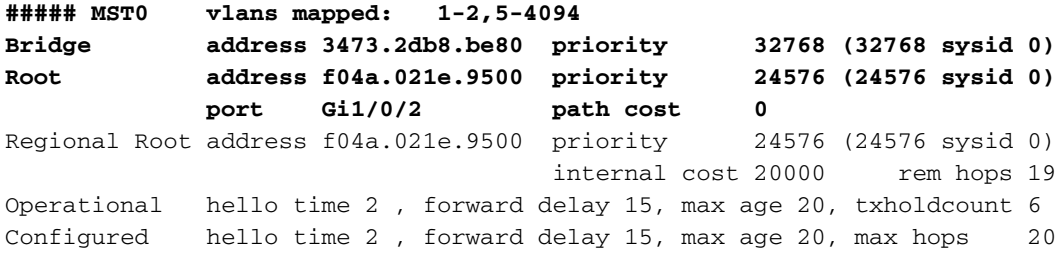

Interface **Role Sts Cost** Prio.Nbr **Type**

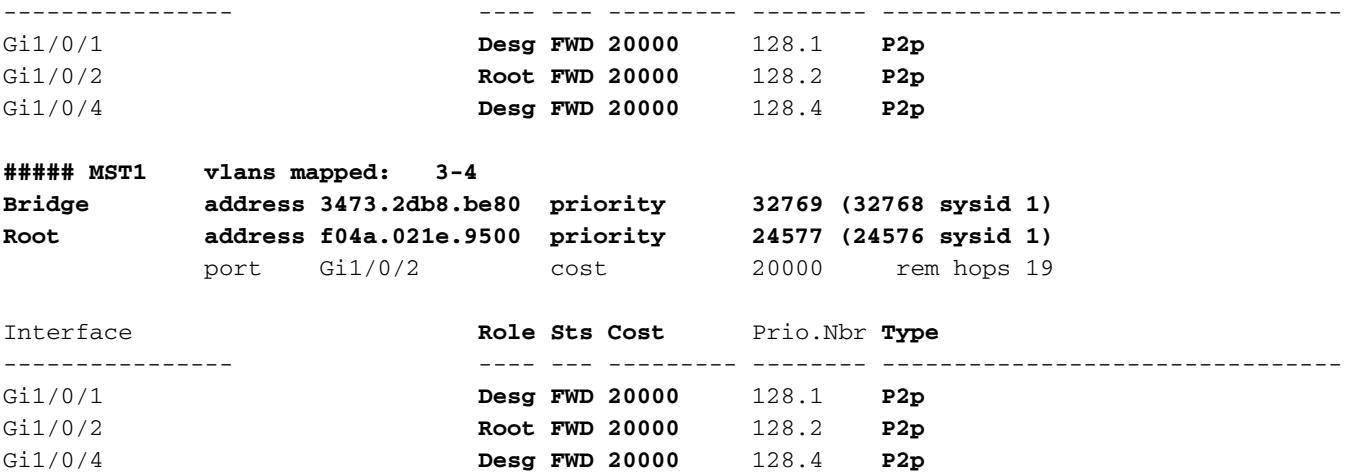

This command shows you the STP roles status, priority, and link type from interface perspective instead of per instance perspective.

R1-SW1#**show spanning-tree interface gigabitEthernet 1/0/1**

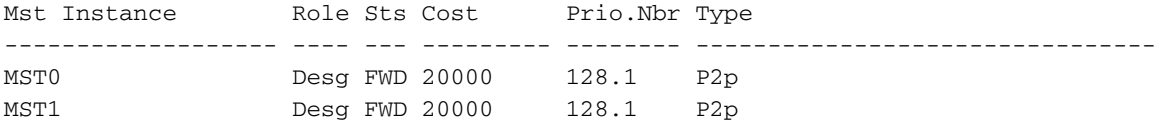

#### R1-SW1#**show spanning-tree interface gigabitEthernet 1/0/2**

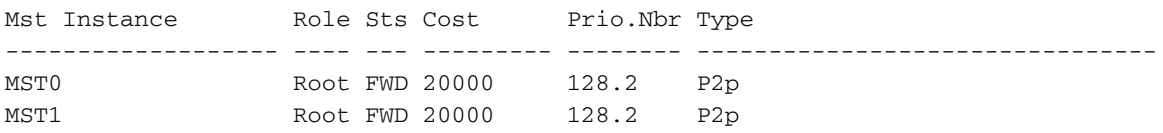

### **Synchronization between regions**

Region 2 has been added to the topology. The purpose is to check the process of how two different regions interact and converge. Only the boundary switches take place in this communication.

Since both ends of the link have the same process of communication. This section focuses on the outputs of **show spanning-tree mst** of R1-SW2 and two BPDUs taken from a packet capture.

**Topology**

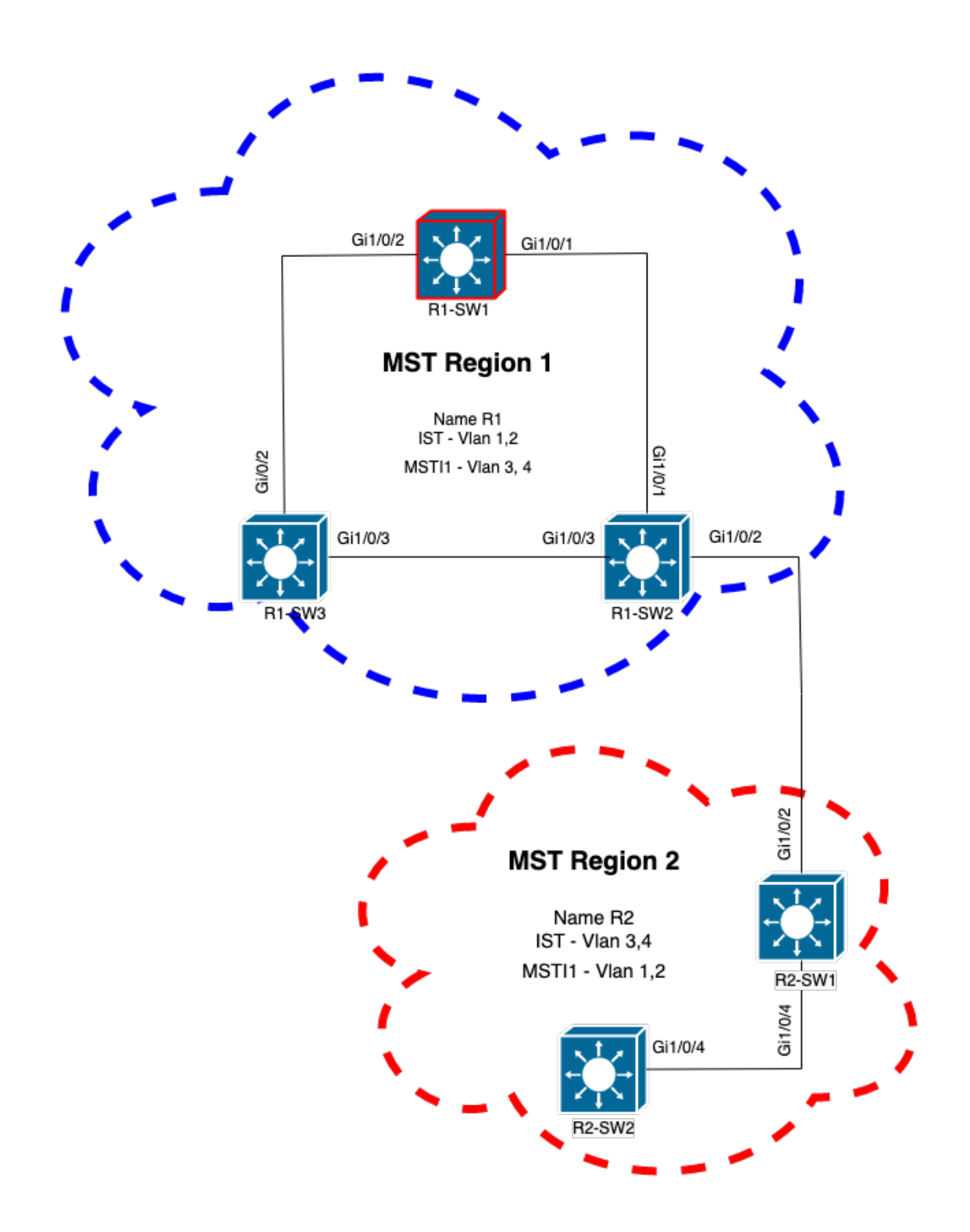

### **Validation**

This is the initial communication between R1-SW2 from Region 1 and R2-SW1 from Region 2. As soon as a connection is established between both devices, they send a BPDU.

Focus on interface Gi1/0/2 from R2-SW1, which is blocking (BLK) as initial state. Remember that a switch port enters the BLK state at time of election process.

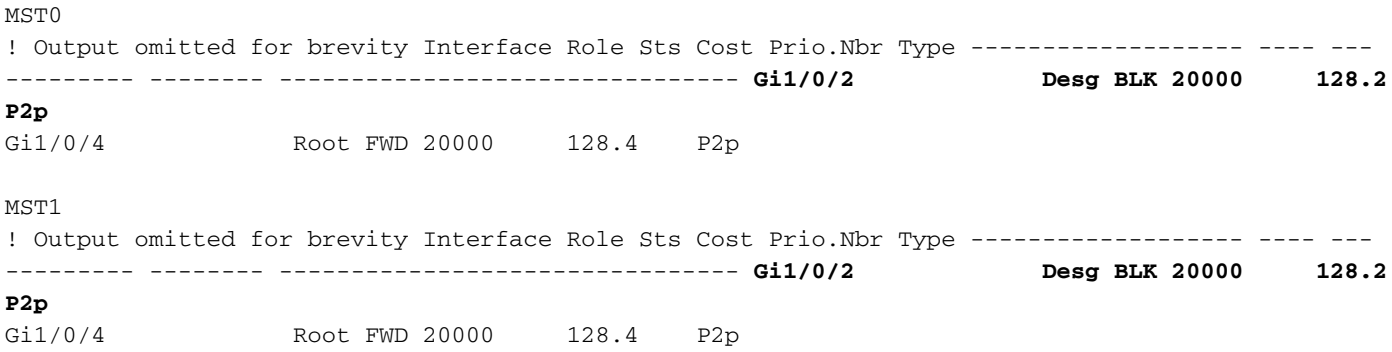

In the packet capture it is observed this first BPDU, with the Port Role flags shown as Designated and the Proposal.

This means that the communication already started and both ports started the process of syncronization to establsh an agreement and set the port roles and states. All start with the proposal mechanism.

```
IEEE 802.3 Ethernet
    Destination: Spanning-tree-(for-bridges)_00 (01:80:c2:00:00:00)
     Source: Cisco_05:d6:02 (f0:4a:02:05:d6:02)
    Length: 121
Logical-Link Control
Spanning Tree Protocol
    Protocol Identifier: Spanning Tree Protocol (0x0000)
     Protocol Version Identifier: Multiple Spanning Tree (3)
    BPDU Type: Rapid/Multiple Spanning Tree (0x02)
     BPDU flags: 0x0e, Port Role: Designated, Proposal
         0... .... = Topology Change Acknowledgment: No
        .0... .... = Agreement: No
         ..0. .... = Forwarding: No
        \ldots.... = Learning: No
         .... 11.. = Port Role: Designated (3)
         .... ..1. = Proposal: Yes
         .... ...0 = Topology Change: No
     Root Identifier: 24576 / 0 / f0:4a:02:1e:95:00
    Root Path Cost: 20004
     Bridge Identifier: 32768 / 0 / a0:f8:49:10:47:80
    Port identifier: 0x8002
    Message Age: 2
    Max Age: 20
    Hello Time: 2
    Forward Delay: 15
    Version 1 Length: 0
    Version 3 Length: 80
     MST Extension
```
After BPDUs exchange between switches, the state changes to learning (LRN).

After R2-SW1 receives the first BPDU previously shown, LRN state is the first transitional state after blocking state.

 $MST0$ ! Output omitted for brevity

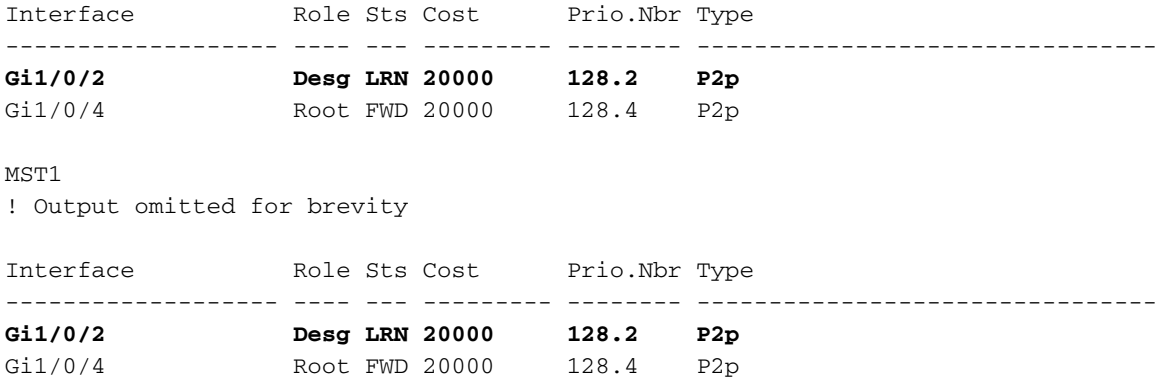

Once one of the peer establish an agreement and the synchronization takes place (the neighbor is accepted as the superior path to the root), the links immediately transition to forwarding state.

Here you can observe the BPDU with the Flags set as learning, it also includes the topology change notification flag which is triggered as soon as the port transitions from LRN to forwarding (FWR).

In this state, MST determines whether the port participates in frame forwarding or not (state BLK).

```
IEEE 802.3 Ethernet
Logical-Link Control
Spanning Tree Protocol
    Protocol Identifier: Spanning Tree Protocol (0x0000)
     Protocol Version Identifier: Multiple Spanning Tree (3)
    BPDU Type: Rapid/Multiple Spanning Tree (0x02)
     BPDU flags: 0x3d, Forwarding, Learning, Port Role: Designated, Topology Change
         0... .... = Topology Change Acknowledgment: No
         .0.. .... = Agreement: No
         ..1. .... = Forwarding: Yes
         ...1 .... = Learning: Yes
         .... 11.. = Port Role: Designated (3)
        \ldots \ldots 0. = Proposal: No
         .... ...1 = Topology Change: Yes
     Root Identifier: 24576 / 0 / f0:4a:02:1e:95:00
    Root Path Cost: 20004
    Bridge Identifier: 32768 / 0 / a0:f8:49:10:47:80
    Port identifier: 0x8002
    Message Age: 2
   Max Age: 20
    Hello Time: 2
    Forward Delay: 15
    Version 1 Length: 0
    Version 3 Length: 80
    MST Extension
```
Finally, Switch port enters to forwarding state after traverse all the states involved in creation of network topology.

This would be the last state of the port, with the role designated (Desg) and status FDW.

R2-SW1#**show spanning-tree mst** MST0 ! Output omitted for brevity Interface Role Sts Cost Prio.Nbr Type ------------------- ---- --- --------- -------- -------------------------------- **Gi1/0/2 Desg FWD 20000 128.2 P2p** Gi1/0/4 Root FWD 20000 128.4 P2p MST<sub>1</sub> ! Output omitted for brevity Interface Role Sts Cost Prio.Nbr Type ------------------- ---- --- --------- -------- -------------------------------- **Gi1/0/2 Desg FWD 20000 128.2 P2p** Gi1/0/4 Root FWD 20000 128.4 P2p

#### **Debugs**

These bugs were enabled during communication between R2-SW1 and R1-SW2.

debug spanning-tree mstp roles debug spanning-tree mstp tc debug spanning-tree mstp boundary Example:

R2-SW1#**show debugging** Packet Infra debugs:

Ip Address Port ------------------------------------------------------|----------

Multiple Spanning Tree: MSTP port **ROLES** changes debugging is on MSTP **Topology Change** notifications debugging is on MSTP port **BOUNDARY** flag changes debugging is on

Logs observed

%LINK-3-UPDOWN: Interface GigabitEthernet1/0/2, changed state to down **%LINK-3-UPDOWN: Interface GigabitEthernet1/0/2, changed state to up MST[0]: Gi1/0/2 is now designated port MST[0]: Gi1/0/2 becomes designated - clearing BOUNDARY flag** MST[1]: Gi1/0/2 is now designated port **MST[0]: port Gi1/0/2 received external tc MST[0]: port Gi1/0/2 received external tc MST[1]: port Gi1/0/2 received tc** MST[0]: port Gi1/0/2 received external tc MST[0]: port Gi1/0/2 received external tc MST[1]: port Gi1/0/2 received tc

```
MST[0]: port Gi1/0/2 received external tc
MST[0]: port Gi1/0/2 received external tc
MST[1]: port Gi1/0/2 received tc
MST[0]: port Gi1/0/2 initiating tc
MST[1]: port Gi1/0/2 initiating tc
MST[0]: port Gi1/0/2 received external tc
MST[0]: port Gi1/0/2 received external tc
MST[1]: port Gi1/0/2 received tcsho span
%LINEPROTO-5-UPDOWN: Line protocol on Interface GigabitEthernet1/0/2, changed state to up
MST[0]: port Gi1/0/3 received internal tc
MST[0]: port Gi1/0/3 received internal tc
MST[0]: port Gi1/0/3 received internal tc
```
## **PVST Simulation Failure**

PVST simulation s the mechanism that MST uses to communicate to non MST switches.

PVST switches does not recognize MST BPDUs because they are simply different. This is why It is important to understand the differences between PVST and MST BPDUs.

#### **PVST BPDUs vs MST BPDUs**

Two BPDUs were captured, one for PVST and one for MST, look at the differences between them.

PVST

- PVST sends a BPDU for every VLAN configured on the switch. Therefore have 100 VLANS configured means 100 BPDUs are sent over all the ports to build its own loop free topology.
- PVST is based on the classic STP

```
Ethernet II, Src: Cisco_06:19:01 (f0:4a:02:06:19:01), Dst: PVST+ (01:00:0c:cc:cc:cd)
     Destination: PVST+ (01:00:0c:cc:cc:cd)
     Source: Cisco_06:19:01 (f0:4a:02:06:19:01)
     Type: 802.1Q Virtual LAN (0x8100)
802.1Q Virtual LAN, PRI: 7, DEI: 0, ID: 3
    111. \ldots \ldots \ldots \ldots = Priority: Network Control (7)
    ...0 .... .... .... = DEI: Ineligible
    \ldots 0000 0000 0011 = ID: 3
    Length: 50
Logical-Link Control
    DSAP: SNAP (0xaa)
     SSAP: SNAP (0xaa)
     Control field: U, func=UI (0x03)
     Organization Code: 00:00:0c (Cisco Systems, Inc)
     PID: PVSTP+ (0x010b)
Spanning Tree Protocol
     Protocol Identifier: Spanning Tree Protocol (0x0000)
     Protocol Version Identifier: Spanning Tree (0)
    BPDU Type: Configuration (0x00)
     BPDU flags: 0x01, Topology Change
         0... .... = Topology Change Acknowledgment: No
         .... ...1 = Topology Change: Yes
     Root Identifier: 32768 / 0 / 68:9e:0b:a0:f5:80
         Root Bridge Priority: 32768
         Root Bridge System ID Extension: 0
         Root Bridge System ID: Cisco_a0:f5:80 (68:9e:0b:a0:f5:80)
     Root Path Cost: 20000
     Bridge Identifier: 32768 / 0 / f0:4a:02:06:19:00
```

```
 Bridge Priority: 32768
     Bridge System ID Extension: 0
     Bridge System ID: Cisco_06:19:00 (f0:4a:02:06:19:00)
 Port identifier: 0x8001
 Message Age: 1
 Max Age: 20
 Hello Time: 2
 Forward Delay: 15
 Originating VLAN (PVID): 3
     Type: Originating VLAN (0x0000)
     Length: 2
     Originating VLAN: 3
```
**MST** 

- MST sends a single BPDU for all the MST instances configured on the switch. This is achieved thanks to the MST extension (M records) which haves the information of all instances.
- MST is based on RSTP, which means that all the intrinsic mechanisms of this protocol were inherited to MST.
- Timers are defined by the IST and affects all other instances within a region

```
IEEE 802.3 Ethernet
    Destination: Spanning-tree-(for-bridges)_00 (01:80:c2:00:00:00)
     Source: Cisco_b8:be:81 (34:73:2d:b8:be:81)
     Length: 121
Logical-Link Control
     DSAP: Spanning Tree BPDU (0x42)
     SSAP: Spanning Tree BPDU (0x42)
     Control field: U, func=UI (0x03)
Spanning Tree Protocol
     Protocol Identifier: Spanning Tree Protocol (0x0000)
     Protocol Version Identifier: Multiple Spanning Tree (3)
     BPDU Type: Rapid/Multiple Spanning Tree (0x02)
     BPDU flags: 0x0e, Port Role: Designated, Proposal
         0... .... = Topology Change Acknowledgment: No
         .0.. .... = Agreement: No
         ..0. .... = Forwarding: No
         ...0 .... = Learning: No
         .... 11.. = Port Role: Designated (3)
         .... ..1. = Proposal: Yes
         .... ...0 = Topology Change: No
     Root Identifier: 32768 / 0 / 34:73:2d:b8:be:80
         Root Bridge Priority: 32768
         Root Bridge System ID Extension: 0
         Root Bridge System ID: Cisco_b8:be:80 (34:73:2d:b8:be:80)
     Root Path Cost: 0
     Bridge Identifier: 32768 / 0 / 34:73:2d:b8:be:80
         Bridge Priority: 32768
         Bridge System ID Extension: 0
         Bridge System ID: Cisco_b8:be:80 (34:73:2d:b8:be:80)
     Port identifier: 0x8001
     Message Age: 0
    Max Age: 20
     Hello Time: 2
     Forward Delay: 15
     Version 1 Length: 0
     Version 3 Length: 80
     MST Extension
         MST Config ID format selector: 0
```

```
 MST Config name: R1
 MST Config revision: 1
 MST Config digest: a423b8dbb209ccf6560f55618ab58726
 CIST Internal Root Path Cost: 0
 CIST Bridge Identifier: 32768 / 0 / 34:73:2d:b8:be:80
     CIST Bridge Priority: 32768
     CIST Bridge Identifier System ID Extension: 0
     CIST Bridge Identifier System ID: Cisco_b8:be:80 (34:73:2d:b8:be:80)
 CIST Remaining hops: 20
 MSTID 1, Regional Root Identifier 32768 / 34:73:2d:b8:be:80
     MSTI flags: 0x0e, Port Role: Designated, Proposal
         0... .... = Topology Change Acknowledgment: No
         .0.. .... = Agreement: No
         ..0. .... = Forwarding: No
        \ldots0 \ldots = Learning: No
         .... 11.. = Port Role: Designated (3)
         .... ..1. = Proposal: Yes
         .... ...0 = Topology Change: No
    1000... = Priority: 0x8 .... 0000 0000 0001 = MSTID: 1
     Regional Root: Cisco_b8:be:80 (34:73:2d:b8:be:80)
     Internal root path cost: 0
     Bridge Identifier Priority: 8
     Port identifier priority: 8
     Remaining hops: 20
```
### **Topology**

Switch with PVST was added to the network. It interconnects region 1 and 2.

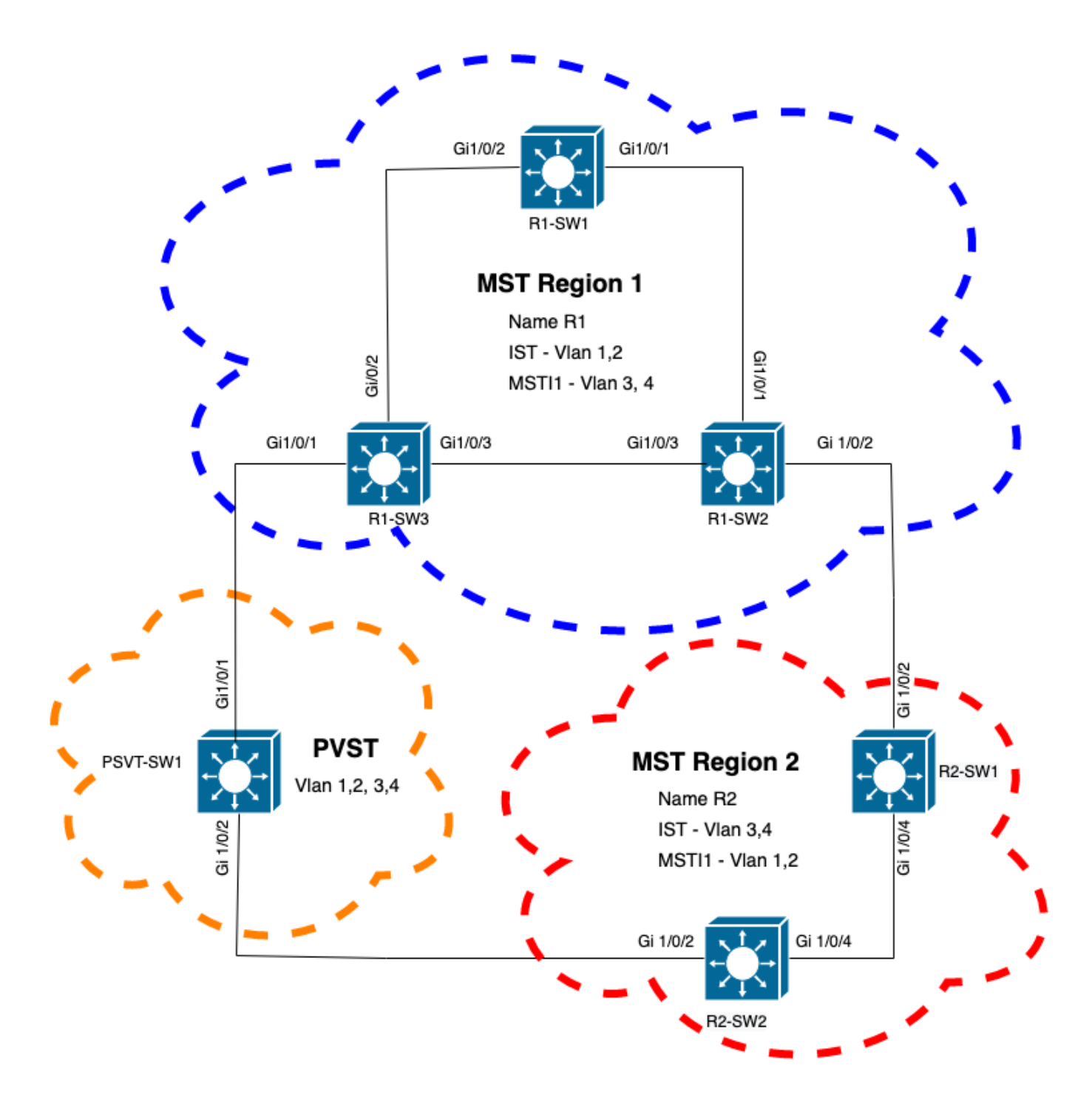

### **Validation**

After PVST switch was connected, boundary port (gi1/0/1) of switch R1-SW3 from region 1 goes to PVST inconsistent and blocks the port.

#### R1-SW3#**show spanning-tree mst**

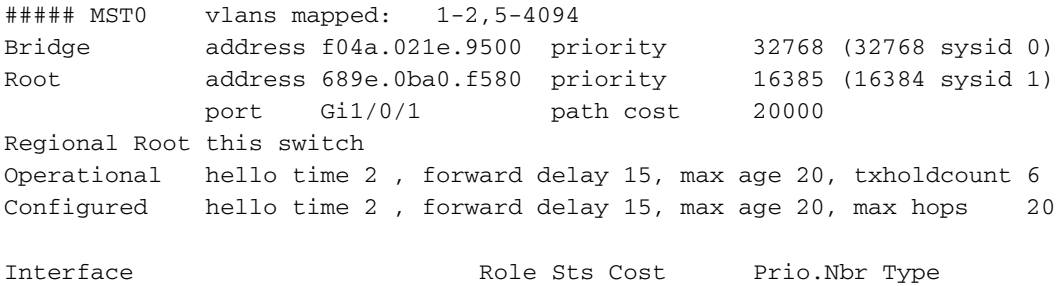

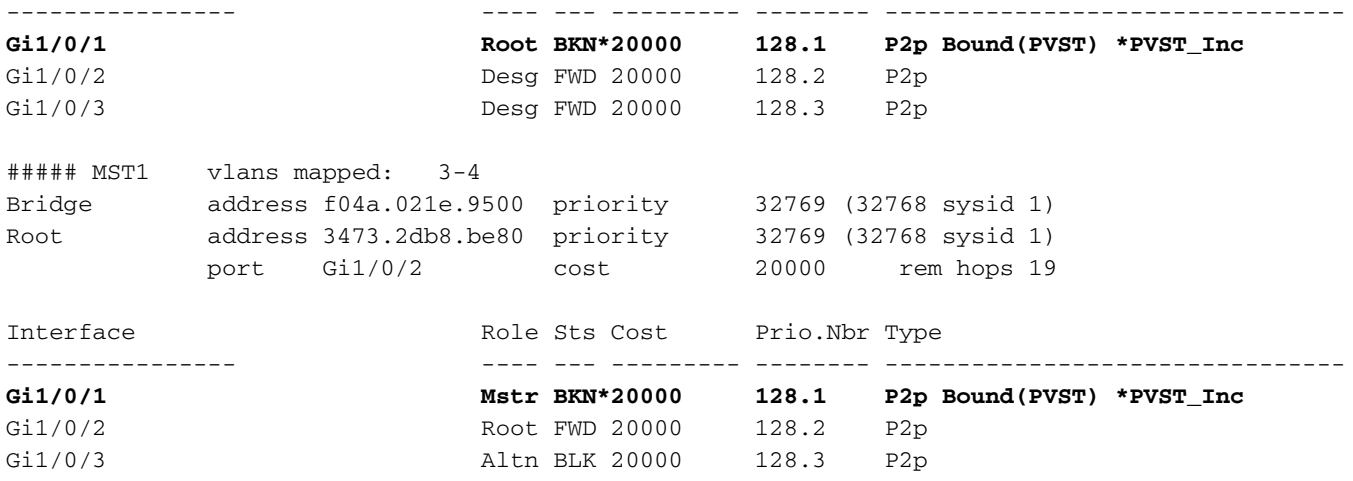

**Note**: Similar outputs are observed on R2-SW2 from region 2, which is another boundary port.

This happened because any of these rules were broken

.

- If the root bridge for CIST is within a non-MST region, the spanning-tree priority of VLANs 2 onwards within that domain must be better (lesser) than that of VLAN 1.
- If the root bridge for CIST is within a MST region, VLANs 2 onwards defined in the non-MST domains must have their spanning-tree priorities worse (greater) than that of the CIST root.

Please take a look at the invalid configurations that were set up on the switch to face this issue:

Case 1. PVST switch is the root for VLANS 2-4, however VLANs 2-4 have a worse (greater) priority than VLAN 1. In this case all switches except PVST switch have the default STP priority (32768)

PVST-SW1# **show run | inc span** spanning-tree mode pvst spanning-tree extend system-id **spanning-tree vlan 1 priority 4096 <- spanning-tree vlan 2-4 priority 16384 <-** spanning-tree mst configuration Log observed:

%SPANTREE-2-PVSTSIM\_FAIL: Blocking root port Gi1/0/1: Inconsitent inferior PVST BPDU received on VLAN 2, claiming root 16386:689e.0ba0.f580

Case 2. PVST switch is not the root for VLANS 1, however VLANs 2-4 have a better(lesser) priority than the root. In this case, root has the default priority 24576. This means the root bridge is not the root for all VLANs

PVST-SW1#**show run | inc span** spanning-tree mode pvst spanning-tree extend system-id **spanning-tree vlan 1 prio 32768 <-- higher priority than the root spanning-tree vlan 2-4 priority 16384 <-- lower priority than the root** spanning-tree mst configuration

#### Log observed:

delete this issue.

%SPANTREE-2-PVSTSIM\_FAIL: Blocking root port Gi1/0/1: Inconsistent inferior PVST BPDU received on VLAN 2, claiming root 40962:689e.0ba0.f580 Once you consider the rules previously mentioned, you can use these valid configurations to

Case 1.

```
PVST-SW1# show run | inc span
spanning-tree mode pvst
spanning-tree extend system-id
spanning-tree vlan 1 priority 16384 <-- VLAN 1 has a higher priority than all other VLANs
spanning-tree vlan 2-4 priority 4096 <--
spanning-tree mst configuration
Log observed:
```
%SPANTREE-2-PVSTSIM\_OK: PVST Simulation nconsistency cleared on port GigabitEthernet1/0/1. Case 2.

```
PVST-SW1#show run | inc span
spanning-tree mode pvst
spanning-tree extend system-id
spanning-tree vlan 1 prio 32768 <-- higher priority than the root
spanning-tree vlan 2-4 priority 40960 <-- higher priority than the root
spanning-tree mst configuration
Log observed:
```
%SPANTREE-2-PVSTSIM\_OK: PVST Simulation nconsistency cleared on port GigabitEthernet1/0/1.

#### **Debugs**

Verify the BPDUs with the BPDU debugs if packet capture is not possible.

debug spanning-tree mstp bpdu receive debug spanning-tree mstp bpdu transmit Example: For switch 2 in region 2 connected to PVST switch

```
R2-SW2#debug spanning-tree mstp bpdu receive
MSTP BPDUs RECEIVEd dump debugging is on
R2-SW2#debug spanning-tree mstp bpdu transmit
MSTP BPDUs TRANSMITted dump debugging is on
R2-SW2#debug condition interface gigabitEthernet 1/0/2 <-- interface facing PVST switch
```

```
R2-SW2#show logging
! Output omitted for brevity
%LINK-3-UPDOWN: Interface GigabitEthernet1/0/2, changed state to down
%LINK-3-UPDOWN: Interface GigabitEthernet1/0/2, changed state to up
MST[0]:-TX> Gi1/0/2 BPDU Prot:0 Vers:3 Type:2
MST[0]: Role :Desg Flags[P] Age:2 RemHops:19
MST[0]: CIST_root:16385.689e.0ba0.f580 Cost :40000
```

```
MST[0]: Reg_root :32768.f04a.0205.d600 Cost :20000
MST[0]: Bridge_ID:32768.a0f8.4910.4780 Port_ID:32770
MST[0]: max_age:20 hello:2 fwdelay:15
MST[0]: V3_len:80 region:R2 rev:1 Num_mrec: 1
MST[1]:-TX> Gi1/0/2 MREC
MST[1]: Role :Desg Flags[MAP] RemHops:20
MST[1]: Root_ID :32769.a0f8.4910.4780 Cost :0
MST[1]: Bridge_ID:32769.a0f8.4910.4780 Port_id:130
%LINEPROTO-5-UPDOWN: Line protocol on Interface GigabitEthernet1/0/2, changed state to up
MST[0]:-TX> Gi1/0/2 BPDU Prot:0 Vers:3 Type:2
MST[0]: Role :Desg Flags[P] Age:2 RemHops:19
MST[0]: CIST_root:16385.689e.0ba0.f580 Cost :40000
MST[0]: Reg_root :32768.f04a.0205.d600 Cost :20000
MST[0]: Bridge_ID:32768.a0f8.4910.4780 Port_ID:32770
MST[0]: max_age:20 hello:2 fwdelay:15
MST[0]: V3_len:80 region:R2 rev:1 Num_mrec: 1
MST[1]:-TX> Gi1/0/2 MREC
MST[1]: Role :Desg Flags[MAP] RemHops:20
MST[1]: Root ID :32769.a0f8.4910.4780 Cost :0
MST[1]: Bridge_ID:32769.a0f8.4910.4780 Port_id:130
MST[0]:<RX- Gi1/0/2 superior designated BPDU Prot:0 Vers:2 Type:2
MST[0]: Role :Desg Flags[FLTc] Age:0
MST[0]: CIST_root:16385.689e.0ba0.f580 Cost :0
MST[0]: Bridge_ID:16385.689e.0ba0.f580 Port_ID:32770
MST[0]: max_age:20 hello:2 fwdelay:15
```
### **P2P Dispute**

#### **Topology**

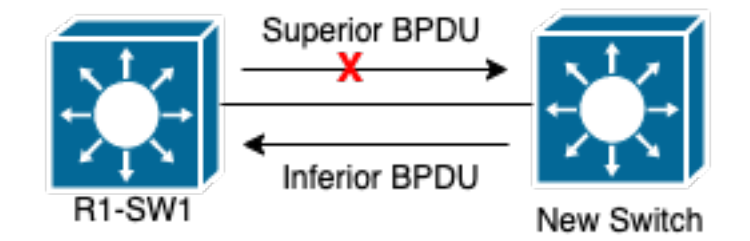

#### **Explanation**

In this section you can observe a problem with two devices that could not establish an agreement and set the status of the ports properly.

#### R1-SW1#**show spanning-tree mst**

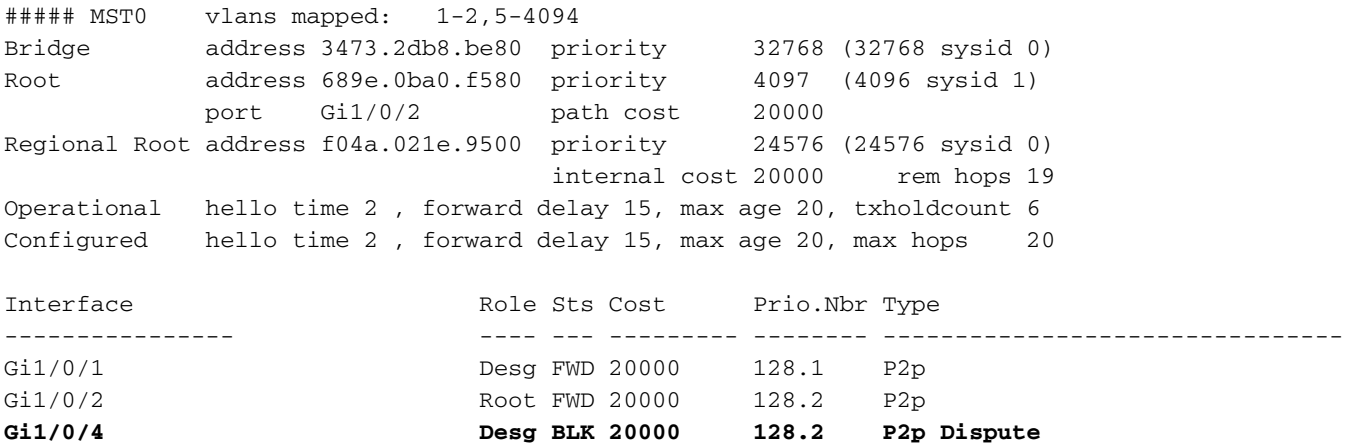

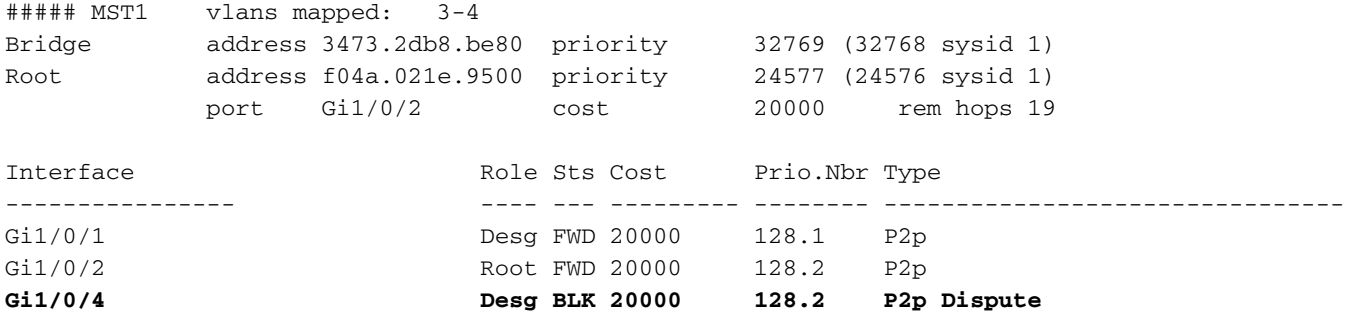

R1-SW1 (root) noticed that a new devices was connected to it. So it sends its BPDU and defines itself as root.

It received a BPDU that specifies that, on the other side on the link, the flags are set as port role: designated, forwarding and learning.

This means that the new switch connected states that has better path to reach the root. However, this is not possible as R1-SW1 is the root and there is no better path to it.

Because both switches could not establish the agreement and set the ports correctly (as both BPDUs show a better path to the root), R1-SW1 assumes that the new switch does not receive its BPDUs and sets the port status to P2P Dispute to avoid unidirectional scenarios that can cause loops.

### **MST approaches**

As observed in this document, MST can be more complicated as long as more switches are added to the network. Due to this, it is important to have different approaches to the same network.

Example:

If the issue observed is not within MST region but in a PVST domain, you can have a wider picture and ignore anything inside the MST regions (CST perspective).

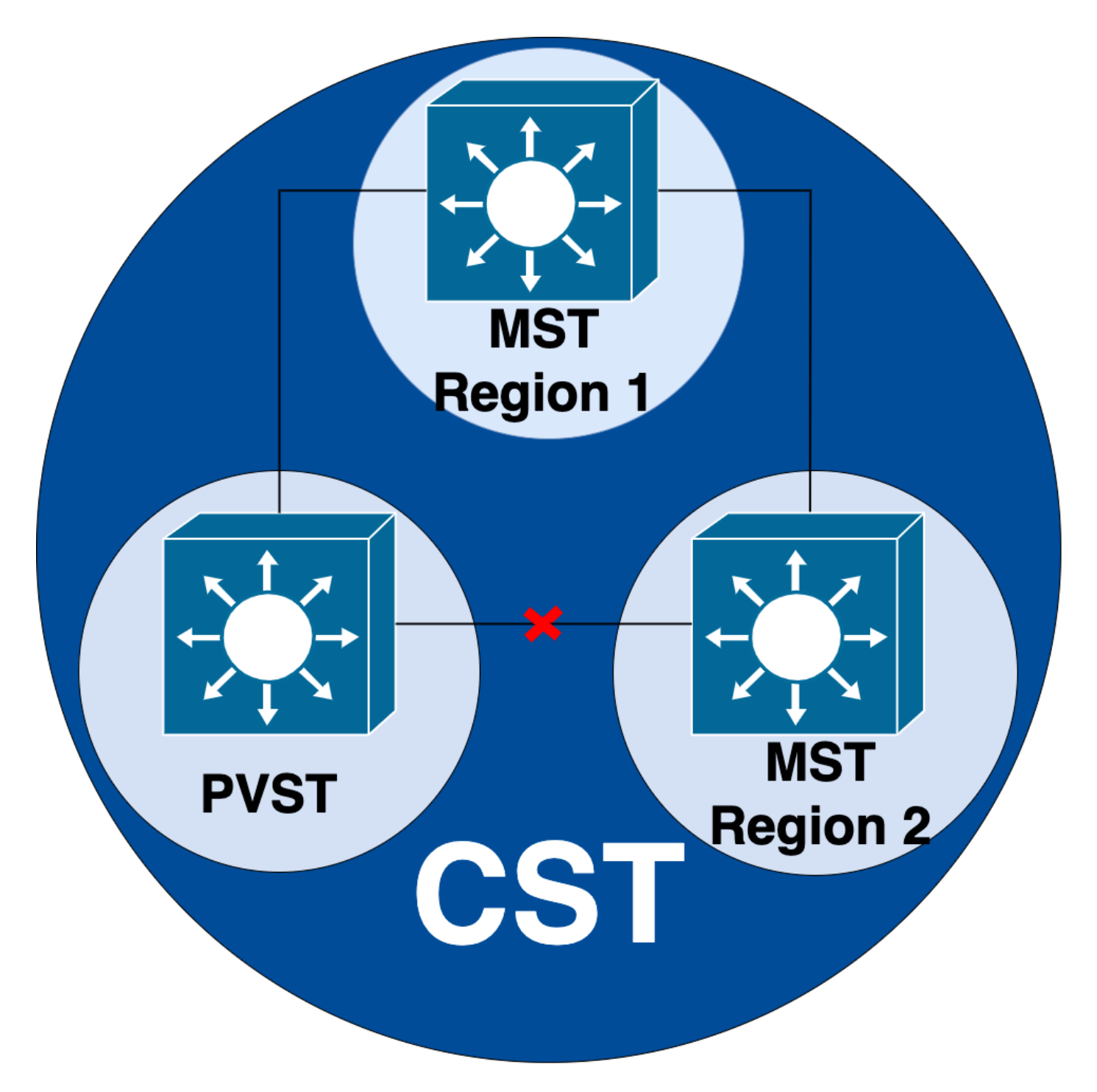

On the other hand if the issue is suspected to be either between MST regions or inside a region, then CIST provides a better perspective.

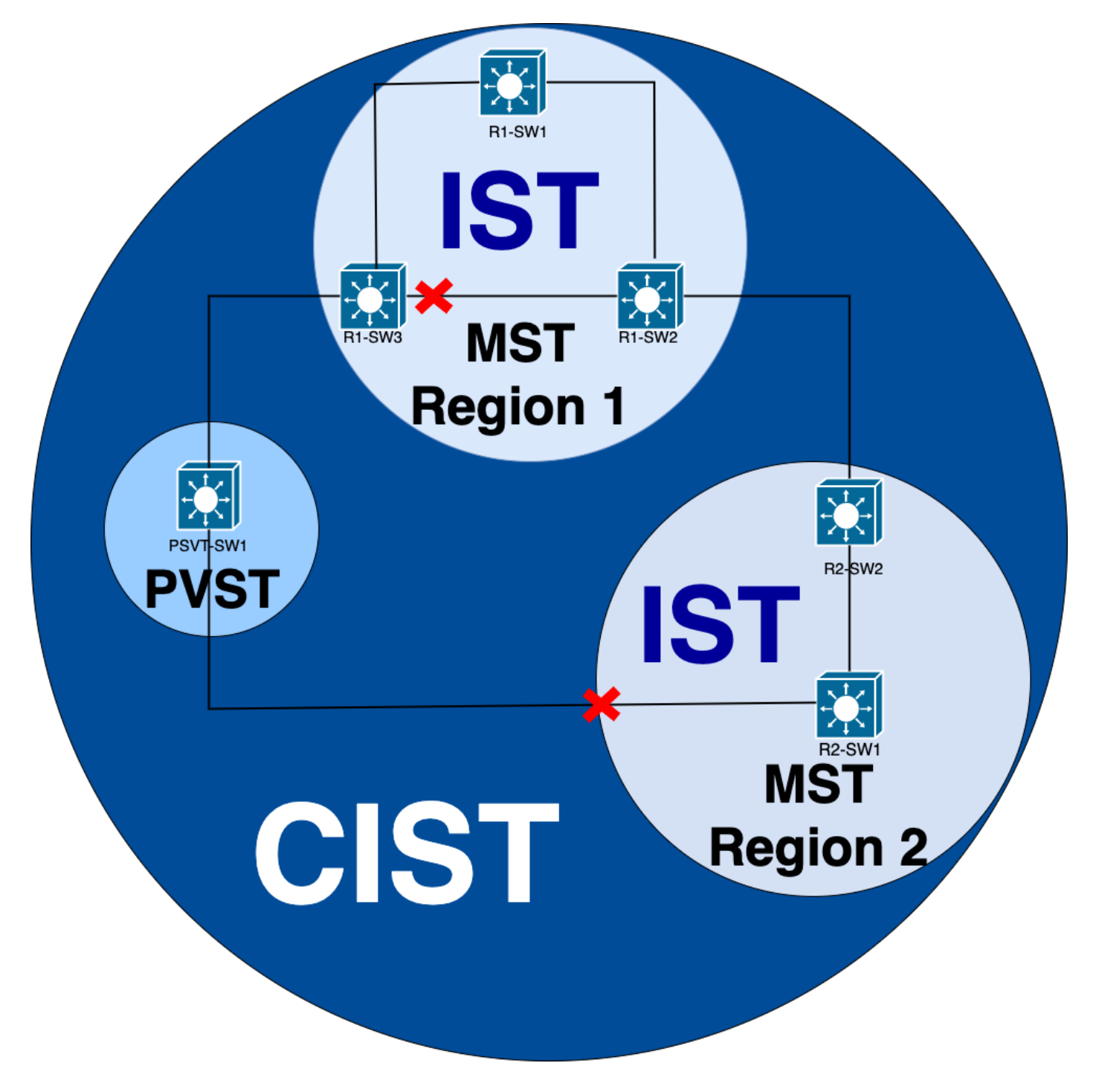

If needed, you can **focus** on the port roles and status of the switches

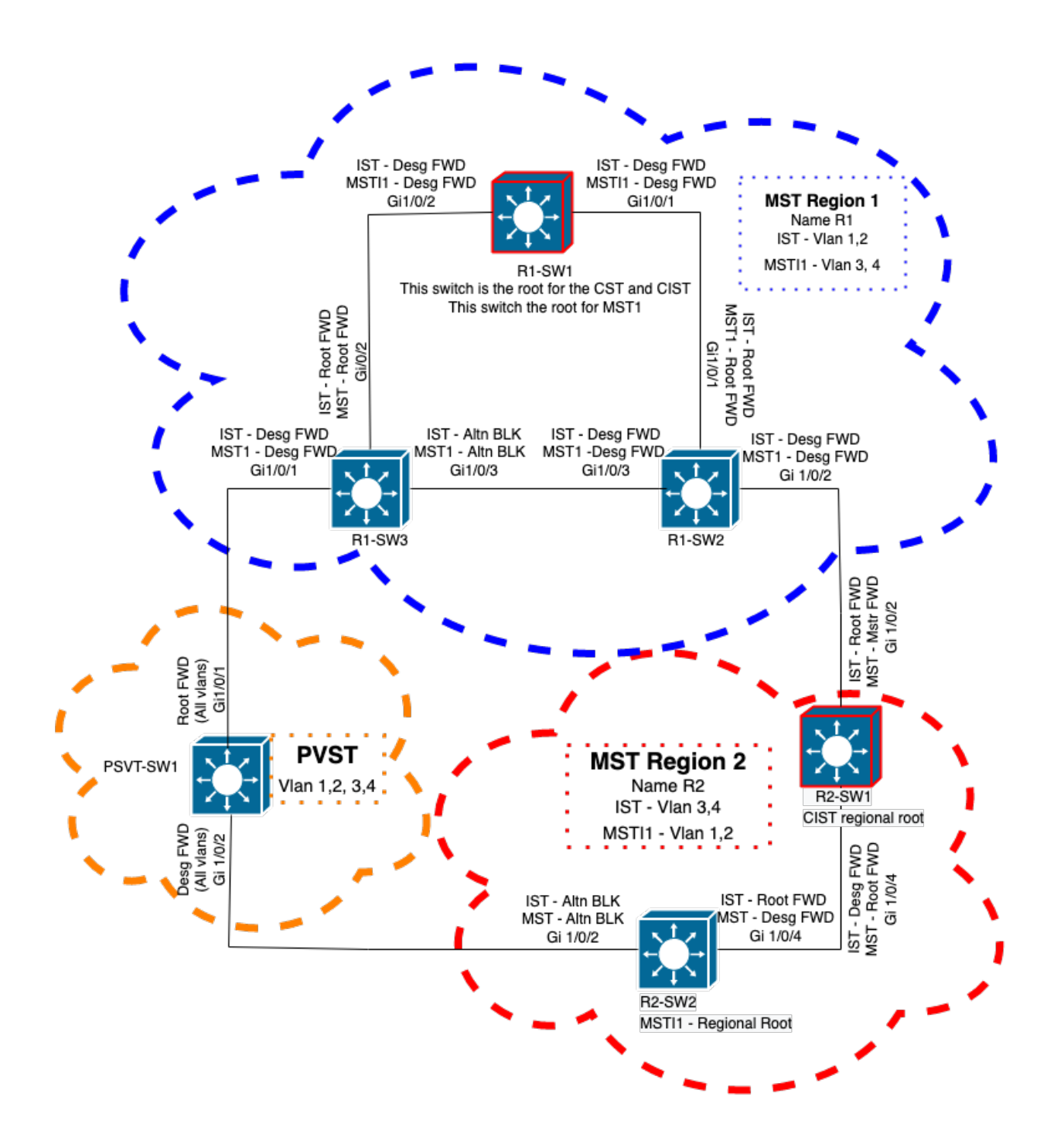

## **Related Information**

- [Understanding Multiple Spanning Tree Protocol \(802.1s\)](https://www.cisco.com/c/en/us/support/docs/lan-switching/spanning-tree-protocol/24248-147.html?referring_site=bodynav)
- [Layer 2 Configuration Guide, Cisco IOS XE Amsterdam 17.3.x \(Catalyst 9300 Switches\)](https://www.cisco.com/c/en/us/td/docs/switches/lan/catalyst9300/software/release/17-3/configuration_guide/lyr2/b_173_lyr2_9300_cg/configuring_multiple_spanning_tree_protocol.html)
- [Layer 2 and Layer 3 Configuration Guide, Cisco IOS XE Everest 16.5.1a \(Catalyst 9300](https://www.cisco.com/c/en/us/td/docs/switches/lan/catalyst9300/software/release/16-5/configuration_guide/lyr2_lyr3/b_165_lyr2_lyr3_9300_cg/b_165_lyr2_lyr3_9300_9500_cg_chapter_01.html) [Switches\)](https://www.cisco.com/c/en/us/td/docs/switches/lan/catalyst9300/software/release/16-5/configuration_guide/lyr2_lyr3/b_165_lyr2_lyr3_9300_cg/b_165_lyr2_lyr3_9300_9500_cg_chapter_01.html)
- [PVST Simulation n MST Switches](https://www.cisco.com/c/en/us/support/docs/lan-switching/multiple-instance-stp-mistp-8021s/116464-configure-pvst-00.html#anc8)
- Cisco bug ID [CSCvy02075](https://tools.cisco.com/bugsearch/bug/CSCvy02075) Switch forwards traffic received on ports in blocking BLK state